# Application Note: SiteManager<sup>™</sup> Web Proxy Relay for voice and WEB traffic

This document briefly guides you through the use of the Web Proxy Relay service.

The document consists of standard instructions that may not fit your particular solution. Please visit our support website for information that is not on the CD and for the latest revisions of documentation and firmware: http://www.secomea.com/Service-and-Support-85.aspx

**Version 2.0, Nov. 2008** 

**secomed** 

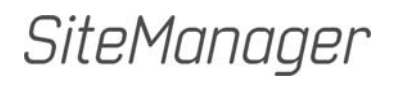

## **Table of Contents**

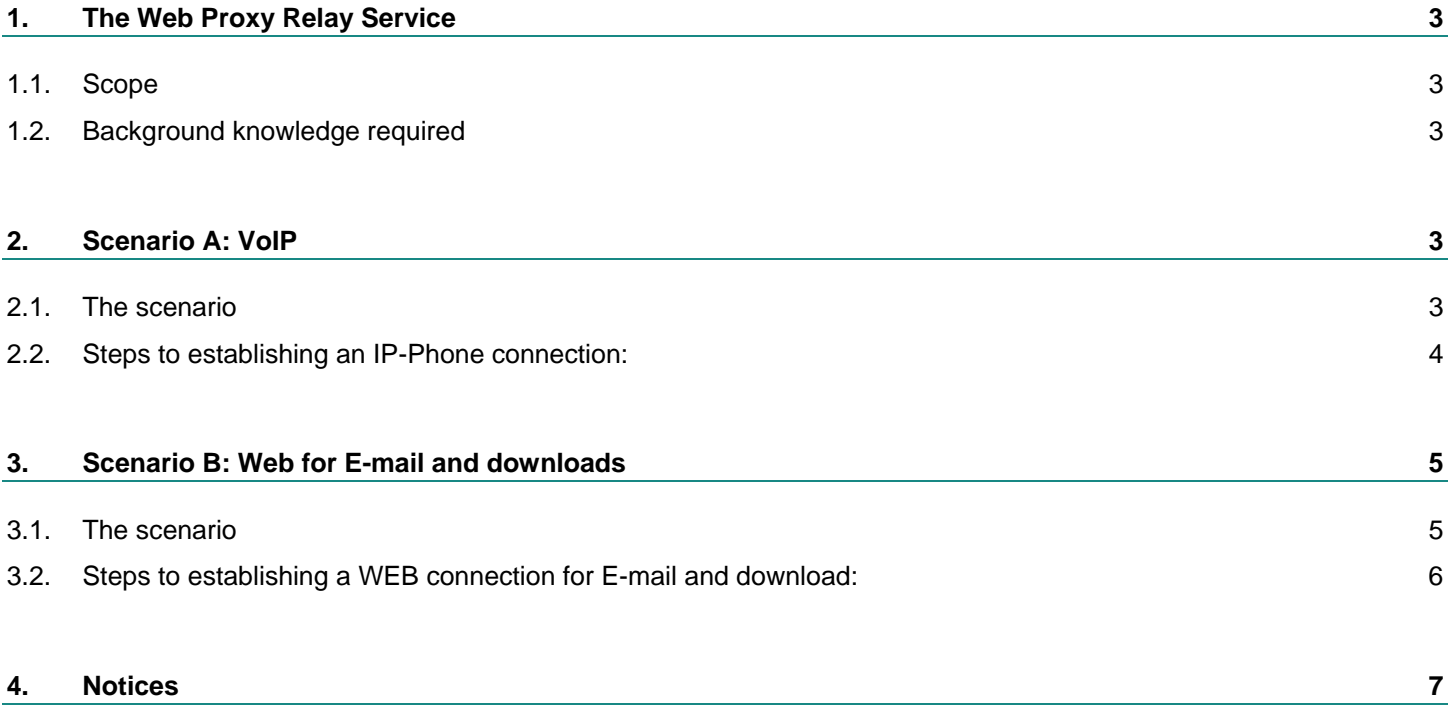

Web Proxy Relay service Page 2 of 7 Version 2.0, 2008-11-06

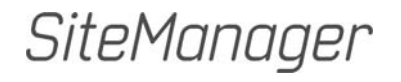

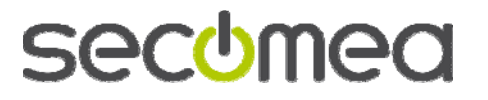

## **1. The Web Proxy Relay Service**

The Web Proxy Relay Service is a function that allows devices connected to the SiteManager to access remote resources with the help of a web proxy located at the GateManager site. It is particularly useful if you (e.g. a field technician) are at a location where:

- your access to the Internet is limited to your connection to the GateManager and
- you need additional Internet access for e.g. VoIP or browsing the Internet to download a manual or check your e-mail.

Using the Web Proxy Relay Service, you can gain the Internet access you need through the GateManager. In one scenario (VoIP with a soft phone), the Web Proxy Relay Service can actually be used without there being a Web Proxy at the GateManager site.

#### **1.1. Scope**

This document describes how to get Internet access for your (A) IP Phone or (B) WEB browser using the Web Proxy Relay Service.

Pre-requisite: the SiteManager is already installed and has shown up on the GateManager.

## **1.2. Background knowledge required**

To understand this document you need basic knowledge of TCP/IP, and you should be familiar with the basic principles of the Secomea GateManager framework.

## **2. Scenario A: VoIP**

Exception:

A soft-phone like Skype uses HTTP CONNECT for establishing connections. This means that it does not need a Web Proxy at the GateManager Site; it is enough that GateManager has access to the Internet.

Important notice:

The WEB Proxy Relay will not be activated before the host appliance (Site-Manager or SiteManager Soft) is attached to a Domain in GateManager.

#### **2.1. The scenario**

A technician is visiting a customer site and needs to call the Service people for help. What happens?

Pre-requisite: The GateManager Server has Internet access or at least access to a PBX.

- 1. He/she connects the IP-Phone to the SiteManager.
- 2. The Web Proxy Relay Service in the SiteManager relays the call to the GateManager.
- 3. The GateManager forwards the call to the Internet using the Web Proxy to the PBX.
- 4. The call is established.

Web Proxy Relay service **Page 3 of 7** Network 2012 12:30 Network 2012 12:30 Network 2013 12:30 Network 2013 12:30 Network 2013 12:30 Network 2013 12:30 Network 2014 12:30 Network 2014 12:30 Network 2014 12:30 Network 2014 Version 2.0, 2008-11-06

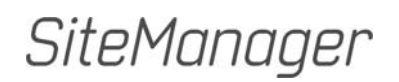

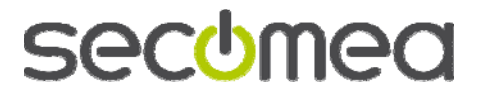

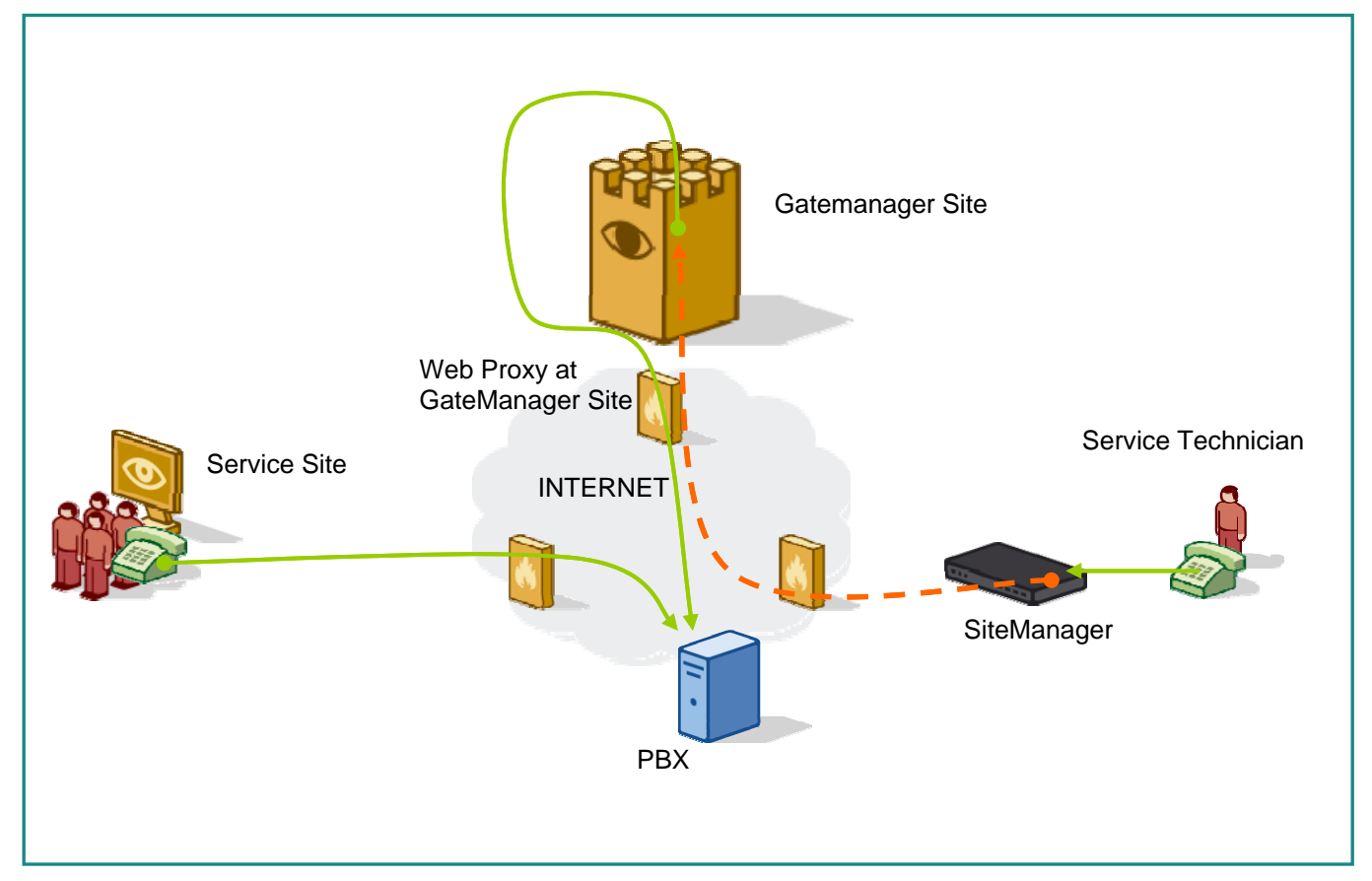

*Figure 1 – Illustration of a network (example)* 

#### **2.2. Steps to establishing an IP-Phone connection:**

- 1. Launch the GateManager Console.
- 2. Locate the SiteManager and select Go To Appliance.
- 3. The WEB GUI of the SiteManager will appear.
- 4. On the SiteManager menu select: GateManager  $\rightarrow$  Web Proxy.
- 5. Set the option Web Proxy Relay to Enabled. This makes the Web Proxy Relay service available.
- 6. Set the option Connect Forwarding to one of the following:
- **Via Remote Proxy WEB Proxy is required**
- Direct no Auth Used in cases like the Skype phone that perform direct connect.

The IP phone must be configured to use the SiteManager as WEB proxy. Some IP-Phones might auto-detect the Proxy by trying various configurations. If not, then the phone must be manually configured to use the Site-Manager Appliance as WEB proxy.

*Note: In this example the PBX is shown as located on the Internet (this would be the case with Skype). The PBX could also be located on the GateManager Site, it all depends on the implementation of the phone system, but the technique related to the SiteManager does not change.* 

Web Proxy Relay service Page 4 of 7 Version 2.0, 2008-11-06

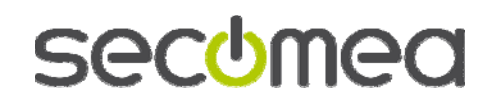

SiteManager

## **3. Scenario B: Web for E-mail and downloads**

Important notice:

The WEB Proxy Relay will not be activated before the host appliance (Site-Manager or SiteManager soft) is attached to a Domain in GateManager.

## **3.1. The scenario**

A technician in the field needs to browse the Internet to be able to read his/her company mail and download the latest manual for the Device he/she is working with.

Requirements: There is a web proxy on the network where the GateManager is located.

- 1. The Technician connects his/her PC to the SiteManager DEV1 interface.
- 2. The Internet Browser on the PC is set to use the SiteManager DEV1 interface as web proxy.
	- a. Ex. Microsoft Internet Explorer: Tools  $\rightarrow$  Internet Options  $\rightarrow$  Connections  $\rightarrow$  LAN Settings.... Select "Use a proxy server …" address = <SiteManager DEV1 IP-Address>
	- b. Ex. Firefox: Tools  $\rightarrow$  Options  $\rightarrow$  General  $\rightarrow$  Network... Connection: Settings … Select Manual proxy configuration HTTP Proxy = <SiteManager DEV1 IP-Address>
- 3. The web traffic will be sent from the PC to the SiteManager. Here it will be encapsulated and sent to the GateManager site. The traffic is decapsulated and sent to the Web Proxy at the GateManager site. This web proxy will handle the web or mail traffic from there.

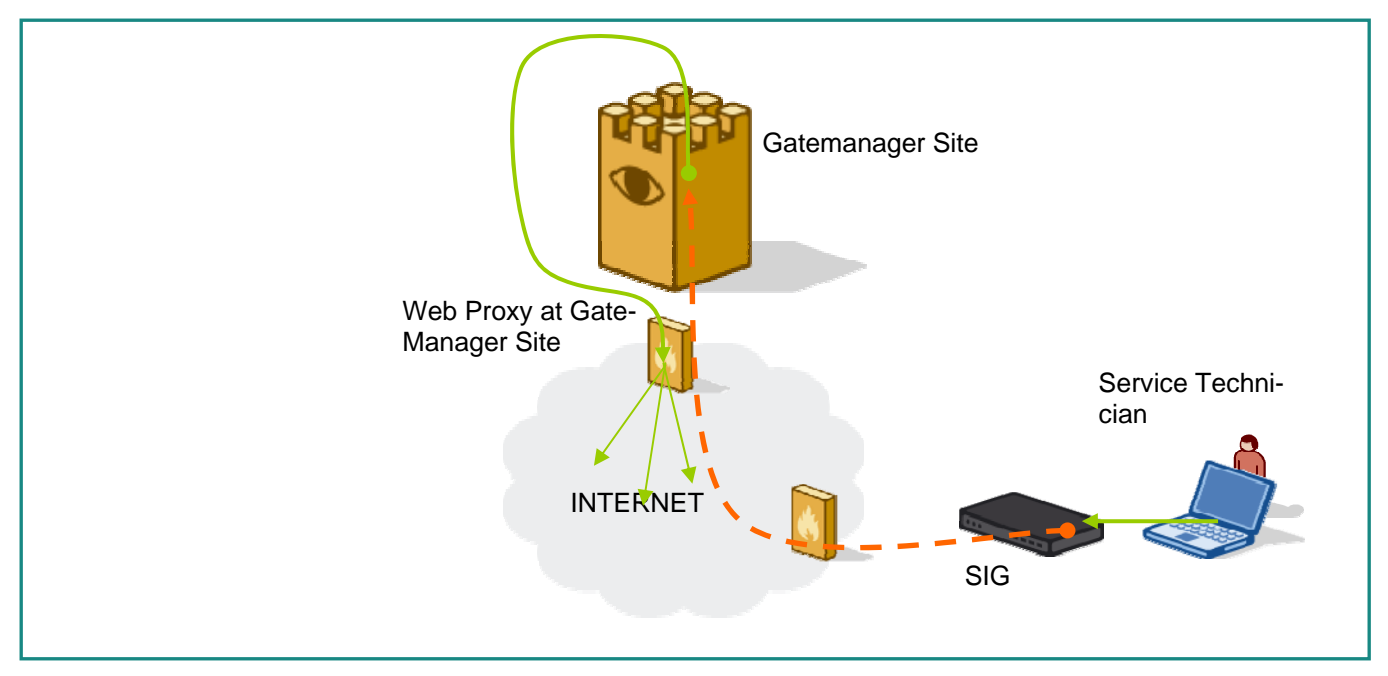

*Figure 2 – Illustration of a network (example)* 

Web Proxy Relay service **Page 5 of 7** and 2008 and 2008 and 2008 and 2008 and 2008 and 2008 and 2008 and 2008 and 2008 and 2008 and 2008 and 2008 and 2008 and 2008 and 2008 and 2008 and 2008 and 2008 and 2008 and 2008 and Version 2.0, 2008-11-06

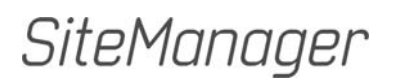

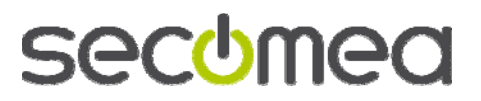

## **3.2. Steps to establishing a WEB connection for E-mail and download:**

- 1. Launch the GateManager Console.
- 2. Locate the SiteManager and select Go To Appliance.
- 3. The WEB GUI of the SiteManager will appear.
- 4. On the SiteManager menu select: GateManager  $\rightarrow$  Web Proxy.
- 5. Set the option Web Proxy Relay to Enabled. This makes the Web Proxy Relay service available.
- 6. In the field Remote Web proxy type in the IP address of the Web Proxy at the GateManager site.

Note: Any application that can be configured to use a web proxy will be able to use the SiteManager as web proxy. This is also the case if the technician is reading his/her mail using an email client such as Outlook Express. By default Outlook Express will use the settings from MS Internet Explorer (IE), so you do not need to make a separate setup for the web proxy on Outlook Express.

Web Proxy Relay service **Page 6 of 7** and 2008 **Page 6 of 7** Version 2.0, 2008-11-06

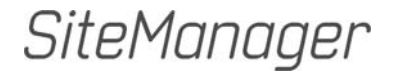

## **4. Notices**

## **Publication and copyright**

Web Proxy Relay service, Version 2.0, 2008-11-06

**© Copyright Secomea A/S 2008**. All rights reserved. You may download and print a copy for your own use. As a high-level administrator, you may use whatever you like from contents of this document to create your own instructions for deploying our products. Otherwise, no part of this document may be copied or reproduced in any way, without the written consent of Secomea A/S. We would appreciate getting a copy of the material you produce in order to make our own material better and – if you give us permission – to inspire other users.

## **Trademarks**

GateManager™, SiteManager™ and LinkManager™ are trademarks of Secomea A/S. Other trademarks are the property of their respective owners.

#### **Disclaimer**

Secomea A/S reserves the right to make changes to this publication and to the products described herein without notice. The publication of this document does not represent a commitment on the part of Secomea A/S. Considerable effort has been made to ensure that this publication is free of inaccuracies and omissions but we can not guarantee that there are none.

The following paragraph does not apply to any country or state where such provisions are inconsistent with local law:

SECOMEA A/S PROVIDES THIS PUBLICATION "AS IS" WITHOUT WARRANTY OF ANY KIND, EITHER EXPRESS OR IMPLIED, INCLUDING, BUT NOT LIMITED TO, THE IMPLIED WARRANTIES OF MERCHANTA-BILITY OR FITNESS FOR A PARTICULAR PURPOSE

SECOMEA A/S SHALL NOT BE LIABLE FOR ANY DIRECT, INDIRECT, INCIDENTAL, CONSEQUENTIAL, OR OTHER DAMAGE ALLEGED IN CONNECTION WITH THE FURNISHING OR USE OF THIS INFOR-MATION.

Secomea A/S Denmark

CVR No. DK 31 36 60 38

E-mail: sales@secomea.com www.secomea.com

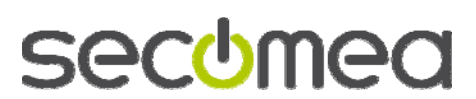

Page 7 of 7

SiteManager